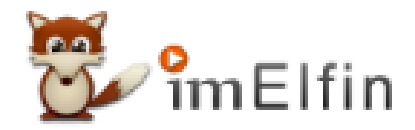

# **Wie man Nook DRM im Jahr 2023 entfernt**

Da Nook-Bücher mit Nook-DRM verschlüsselt sind, ist das Entfernen des DRM aus Nook-Büchern der Schlüssel zur Sicherung von Nook-Büchern.

Ä hnlich wie bei Kindle- oder Kobo-eBooks sind eBooks, die bei Barnes & Noble Nook gekauft werden, auch DRM-geschützt. Der größte Unterschied zwischen diesen eBook-Anbietern ist jedoch, dass das Herunterladen von eBooks bei Kobo oder Kindle sehr einfach ist, während es bei Nook viel schwieriger ist. Derzeit ist die Nook-App für Windows der einzige Weg, um Ihre Nook-Bücher auf Ihren Computer herunterzuladen. Leider scheint das Herunterladen von Nook-Büchern auf einem Mac-System unmöglich zu sein, es sei denn, Sie haben eine virtuelle Windows-Maschine auf Ihrem Mac installiert.

Wie auch immer, da es immer noch einen Weg gibt, um Nook-Bücher herunterzuladen, liegt unser Schwerpunkt darauf, Nook-Bücher zu sichern. Da Nook-Bücher mit Nook-DRM verschlüsselt sind, besteht der Kern der Sicherung von Nook-Büchern darin, das DRM von Nook-Büchern zu entfernen.

Im folgenden Abschnitt werde ich erklären, wie Sie das DRM von Nook-Büchern entfernen können, damit Sie Ihre Nook-Bücher sicher erhalten können.

# Schritt 1: Laden Sie Nook-Bücher auf Ihren Windows-Computer herunter.

Wie wir erwähnt haben, ist der sehr schwierige Teil das Herunterladen von Nook-Büchern auf den PC, es sei denn, Sie verwenden Windows 8, 10 oder 11, da Sie die Nook-App für Windows direkt aus dem Microsoft Store herunterladen können.

#### [Laden Sie jetzt die Nook-App für Windows herunter.](https://www.microsoft.com/en-us/p/nook-books-magazines-newspapers-comics/9wzdncrfj33h)

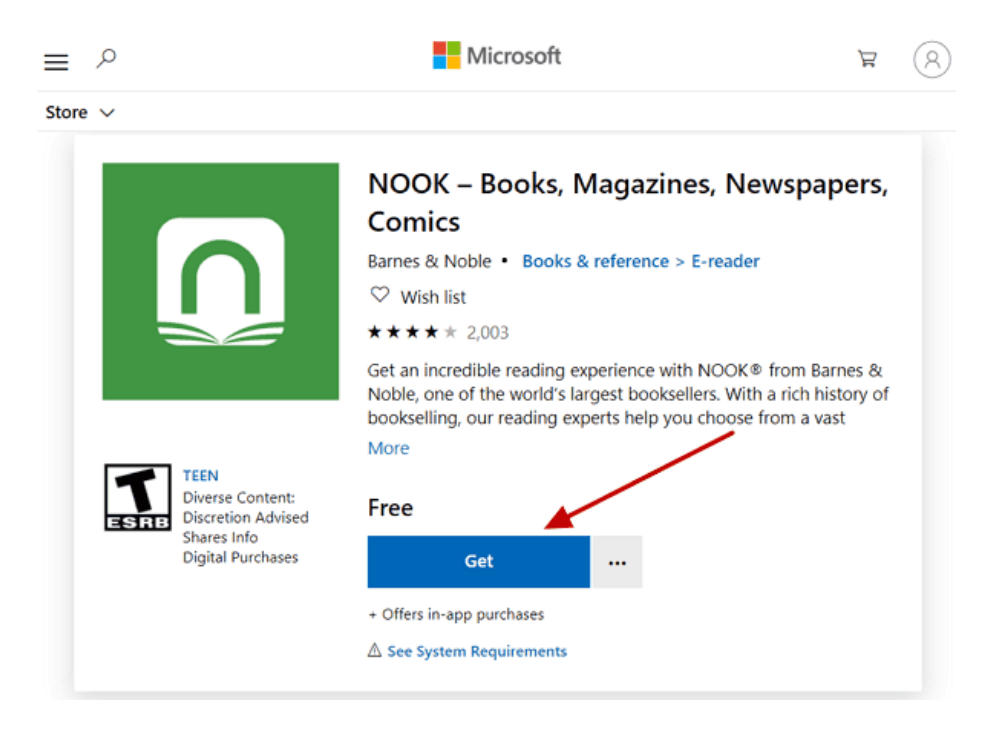

Melden Sie sich bei Ihrer Nook-App an und klicken Sie dann auf den Download-Pfeil in der linken Ecke jedes Buches, um sie herunterzuladen.

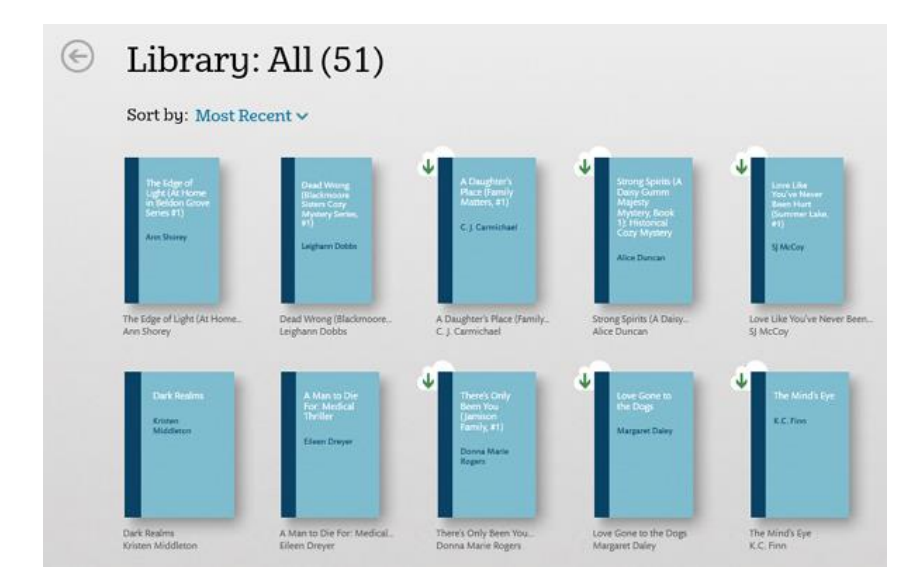

Wenn Ihre Nook-Bücher erfolgreich heruntergeladen wurden, verschwindet der Download-Pfeil.

## Frage 1: Kann ich Nook mit dem Nook eReader oder Nook für Android herunterladen und dann DRM entfernen?

Antwort: Ja, Sie können Nook-eBooks mit dem Nook-eReader oder Nook für Android herunterladen. Aber der sehr schwierige Teil besteht darin, Ihre heruntergeladenen Nook-Bücher auf Ihrem Nook-eReader oder Android-Gerät zu finden. Wenn Sie jedoch eine Möglichkeit finden, sie zu finden, können Sie das DRM mit iMelfin Ultimate entfernen. Wenn Sie Ihre Nook Bücher bereits bereit haben, befolgen Sie bitte die folgenden Schritte, um das Nook-DRM zu entfernen.

#### Frage 2: Warum kann ich meine Nook-Bücher nicht herunterladen?

Antwort: Aus unbekannten Gründen können Nook-Bücher in seltenen Ländern nicht heruntergeladen werden. In diesem Fall können Sie versuchen, Ihren Proxy zu schließen oder zu ändern und es erneut zu versuchen. Dies wird jedoch von Nook entschieden.

#### Frage 3: Kann ich Nook-Bücher auf einem Mac herunterladen?

Antwort: Technisch gesehen gibt es keinen Weg, Nook-Bücher auf einem Mac herunterzuladen, da Nook alle Möglichkeiten zum Herunterladen von Nook-Büchern auf Mac storniert hat. Sie können jedoch eine virtuelle Maschine installieren und das Windows-System darauf installieren, um dann Nook-Bücher herunterzuladen, als ob Sie auf Windows-Plattform wären.

## Schritt 2: Laden Sie [imElfin Ultimate](https://www.imelfin.com/ultimate.html) herunter und installieren Sie es

#### Laden Sie imElfin Ultimate herunter.

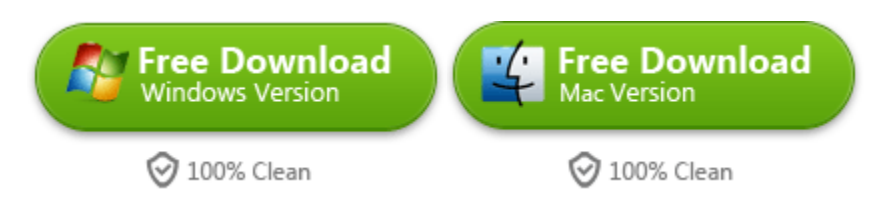

Das einzige Tool, das wir zum Entfernen von Nook-DRM verwenden, ist imElfin Ultimate. Dies ist eine multifunktionale Software, die mit E-Books von Kindle, Kobo, Google Play und Nook umgehen kann. Klicken Sie einfach darauf, um es herunterzuladen und auf Ihrem Computer zu installieren. Bitte beachten Sie: Nur die Windows-Version unterstützt Nook-eBooks, da es fast keine Möglichkeit gibt, Nook-Bücher auf dem Mac herunterzuladen, wie wir bereits besprochen haben.

# Schritt 3: Geben Sie Ihre Nook-Kontoinformationen in imElfin Ultimate ein.

Starten Sie imElfin Ultimate und klicken Sie auf das "Benutzer-Symbol" in der oberen rechten Ecke. Klicken Sie in dem daraufhin angezeigten Fenster auf "Einstellungen" >> "Nook" und geben Sie Ihre Nook-Konto-E-Mail-Adresse und Passwörter ein. Klicken Sie dann auf "OK".

#### Hinweis: Ihre Nook-Kontoinformationen werden nicht gesammelt, sondern dienen nur zur Erstellung der Nook Verschlüsselungsdatei, die zum Entfernen von Nook-DRM hilfreich ist.

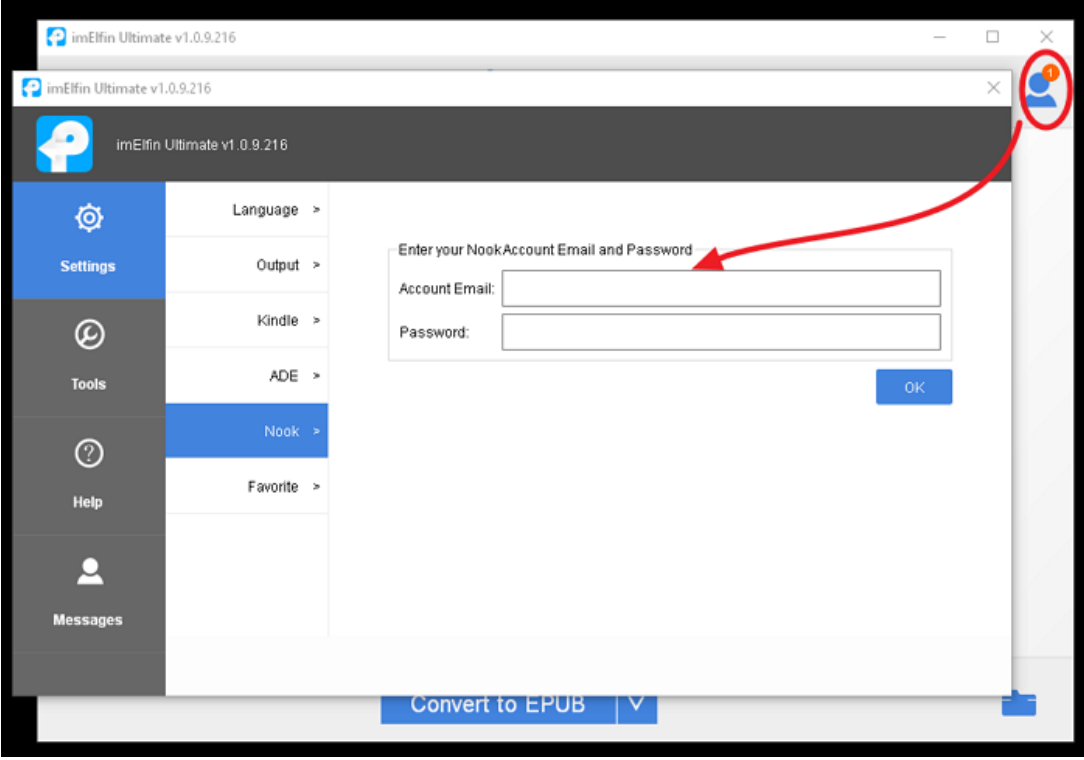

# Schritt 4: Entfernen Sie das DRM von Nook-E-Books.

Gehen Sie zurück zur Hauptoberfläche von imElfin Ultimate. Sie sehen Ihre heruntergeladenen Nook-Bücher in der linken Spalte unter dem Nook-Tab. Ziehen Sie sie einfach in die rechte Spalte und das DRM wird entfernt.

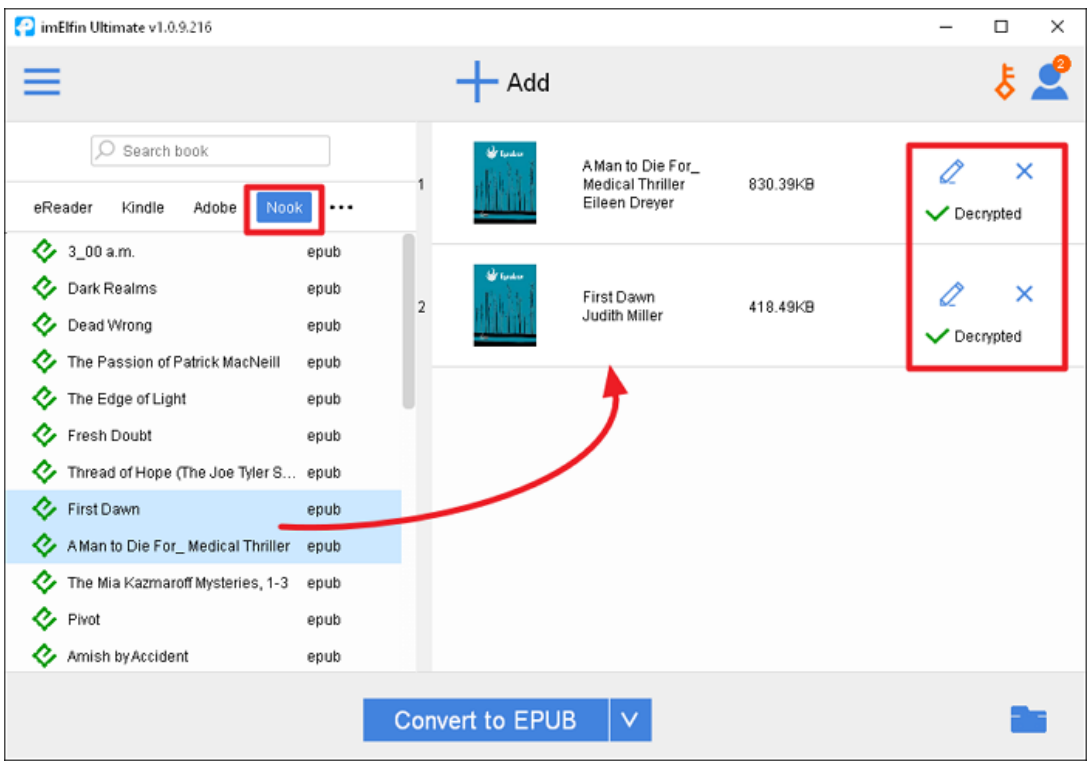

Wenn Sie Nook-Bücher über andere Methoden wie Nook eReader oder Nook für Android heruntergeladen haben, übertragen Sie sie einfach auf Ihren PC und ziehen Sie sie dann zu imElfin Ultimate, um das DRM zu entfernen.

# Schritt 5. Konvertieren Sie Nook-Bücher mit einem Klick in das Kindle-, PDFoder ein anderes Format.

Wenn Sie zufällig einen Kindle Oasis haben, ist die Konvertierung von Nook-Büchern in das Kindle-Format notwendig. imElfin Ultimate kann Ihnen auch bei der Ebook-Konvertierung helfen. Wenn Sie Ihre Nook-Ebooks entschlüsselt haben, klicken Sie auf den nach unten zeigenden Pfeil neben der Schaltfläche "Konvertierung", um Ihr Zielformat auszuwählen, und klicken Sie dann auf "In ... konvertieren", um Nook-Bücher in Kindle-, PDF- oder andere Formate zu konvertieren.

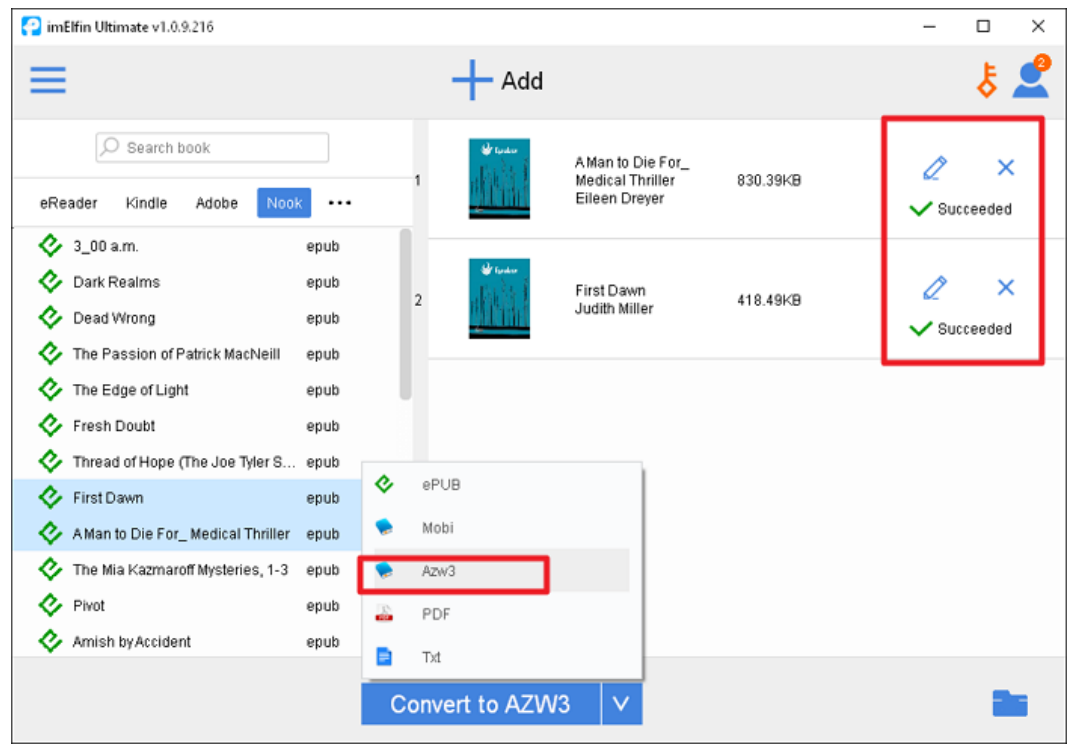

Um die konvertierten E-Books zu finden, klicken Sie einfach auf das Ordnersymbol in der unteren rechten Ecke.

Nun haben Sie Ihre Nook-Bücher erfolgreich entschlüsselt und konvertiert. Sie können sie auf jedes E-Reader oder Leseprogramm übertragen. Jetzt besitzen Sie vollständig, was Sie bezahlt haben, oder? Laden Sie imElfin Ultimate jetzt herunter, um es auszuprobieren.

## imElfin Ultimate herunterladen

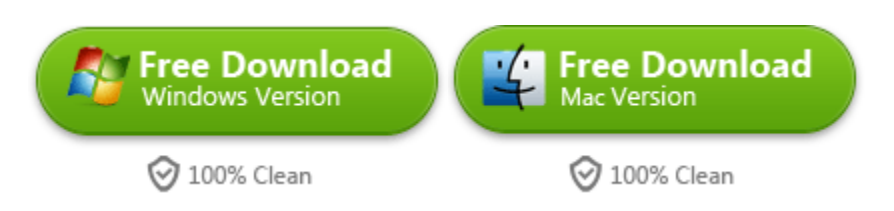

This pdf is generated upon [https://www.imelfin.com/wie-man-nook-drm-entfernt.html,](https://www.imelfin.com/wie-man-nook-drm-entfernt.html) and the original author is [imElfin.](https://www.imelfin.com/)